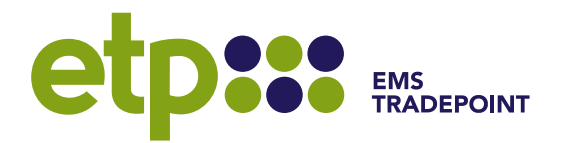

## **Overview**

#### **Purpose**

To provide an overview of and user guide for the emsTradepoint API services.

#### **Document Control**

Record of version history.

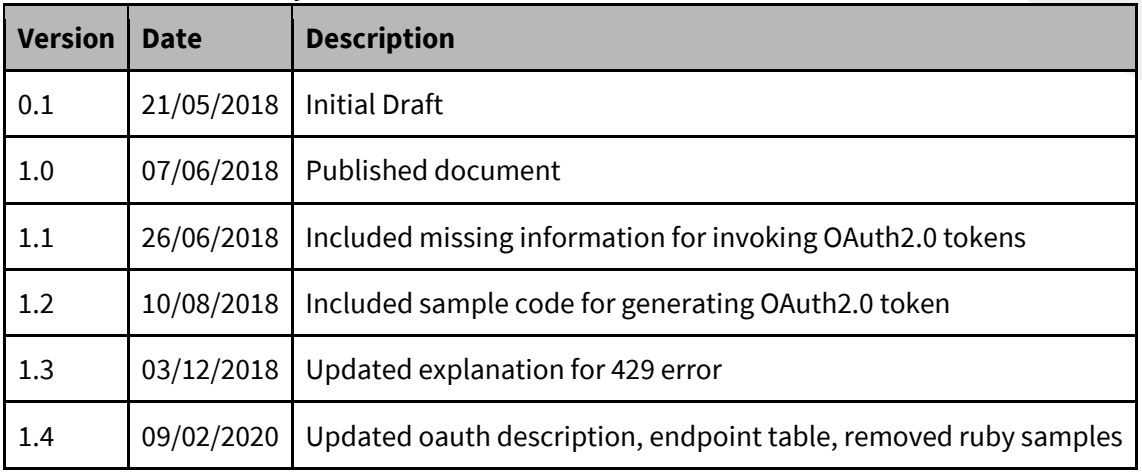

#### **Document Approval**

Approval for the current version.

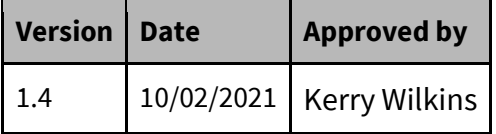

If you have any queries regarding the content of this document, please contact the emsTradepoint Service Desk on eithe[r supportdesk@emstradepoint.co.nz](mailto:supportdesk@emstradepoint.co.nz) or (04) 590-6692.

# **Request URIs and HTTP Headers**

## **Service URIs**

The base feed URI is made up of the domain + API version, as follows:

Production Domain | [https://exchange.emsTradepoint.co.nz](https://exchange.emstradepoint.co.nz/) UAT Domain [| https://uat-exchange.emsTradepoint.co.nz](https://uat-exchange.emstradepoint.co.nz/) API Version | /data/v1

The base will be followed by an endpoint indicating a specific request or data set, i.e. /ticker, /orders, /trades. Each endpoint will have optional filters that may be used to refine a response.

# **Authentication**

The emsTradepoint Exchange utilises OAuth 2.0 authentication, where credentials are supplied as a JSON payload and an access token is provided that must be provided with all data requests.

## **B2B Authentication**

The requesting/participant web server will need to call the following to request an access token: [https://{etpDomain}/oauth/token](about:blank)

The following image demonstrates the JSON payload for both request and response. Note: the client id and client secret will be provided at the time of subscribing to the API suite.

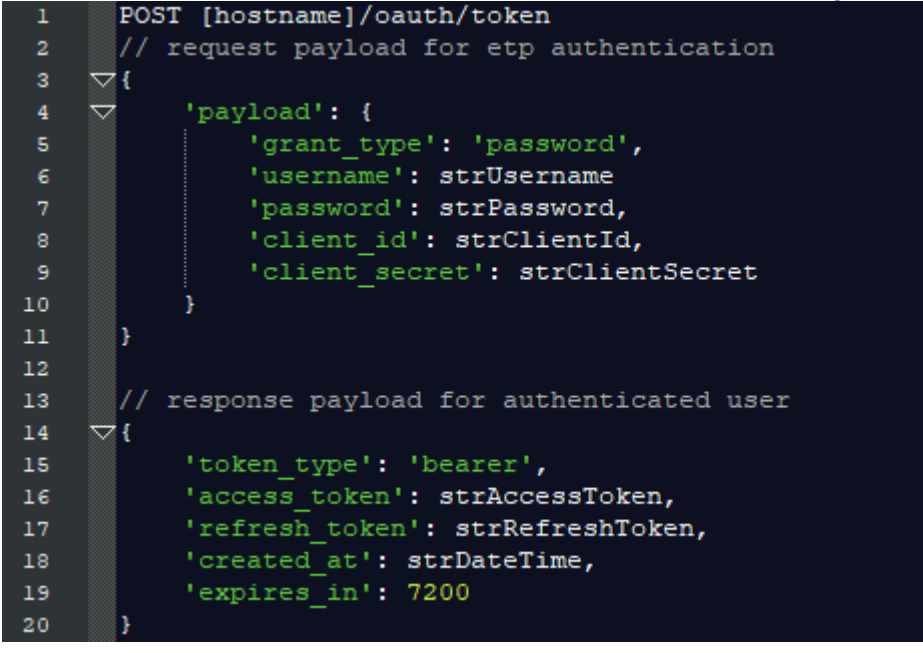

## **Third Party Authentication**

Where a third party client is requesting an access token, that client should call the following URI: [https://{etpDomain}/oauth/authorize](about:blank)

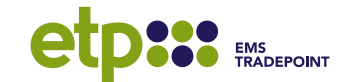

Calling this URI will open an emsTradepoint interface which prompts the user to enter their username and password. On submission, the credentials are validated by the emsTradepoint authentication server. If successful, the authentication server will provide an access token that is valid for 2 hours.

In the instance where a third party client is requesting an access token, a callback URI must be registered with the exchange which will redirect the client to a specific URL/web page after authentication.

[https://{yourDomain}/oauth/callback](about:blank)

### **Dedicated API Accounts**

On request, the emsTradepoint Team can provide a 'read-only' account where the password does not expire.

# **Endpoint List**

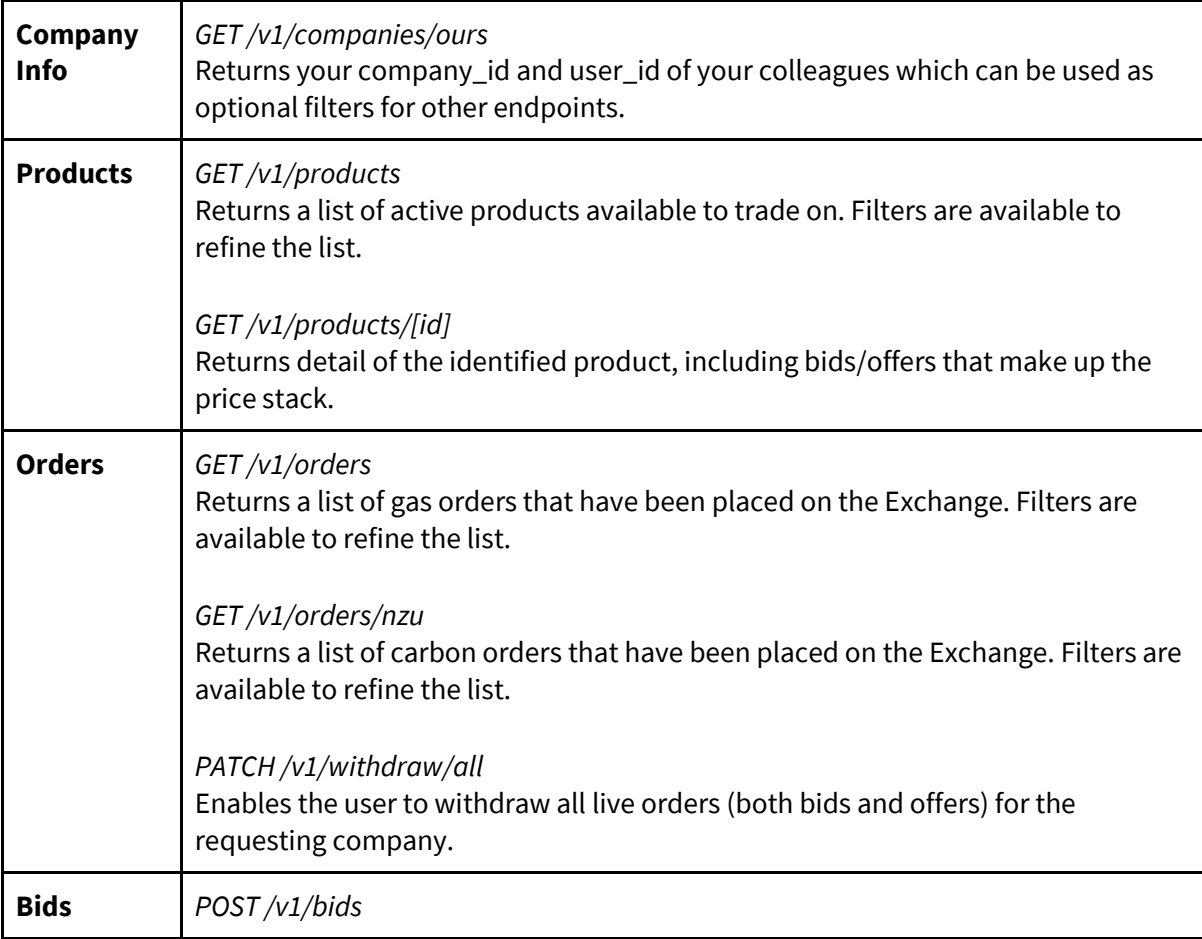

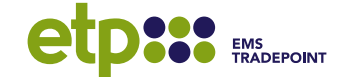

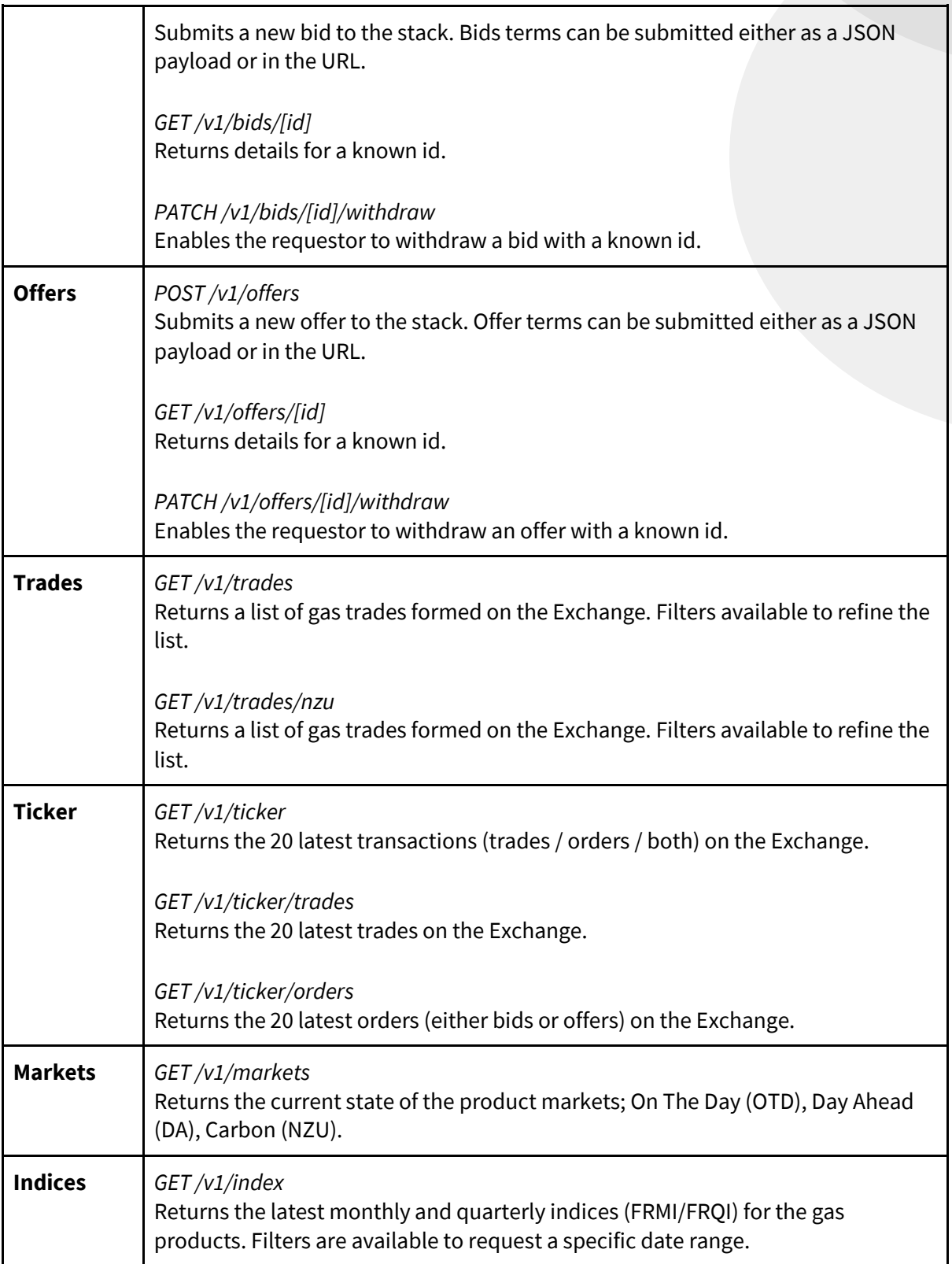

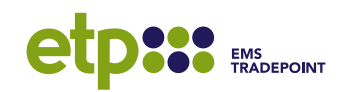

*GET /v1/index/nzu* Returns the latest monthly and quarterly indices (ECMI/ECQI) for the carbon product. Filters are available to request a specific date range.

#### **Service Filters**

By default, each GET request will return the latest data for the endpoint with default pagination of 30 records. Many of the endpoints provided will allow additional filtering to replicate existing functionality available through the web application.

#### **API Documentation**

Live API documentation and a test interface can be found on the following URL:

<https://uat-exchange.emstradepoint.co.nz/api/docs>

The documentation provides current API schemas for the requests and responses. If you wish to run beta testing on the API suite with live data, please contact emsTradepoint to arrange a temporary account for the user acceptance platform.

#### **Response Headers and Data**

HTTP Status HTTP Headers | HTTP Body and explanation 200 Access-Control-Allow-Origin: Access-Control-Request-Method: Cache-Control: Connection: Content-Length: Date: [date and time] ETag: Server: Status: Strict-Transport-Security: Vary: X-Request-Id: X-Runtime: X-Version: { [data with one or more property] } *A successful GET request for data or PATCH request to update data. One or more data properties will be present containing data.* 201 Access-Control-Allow-Origin: { [data with one or more property]

The following status codes are supported by the emsTradepoint API suite.

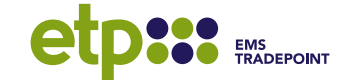

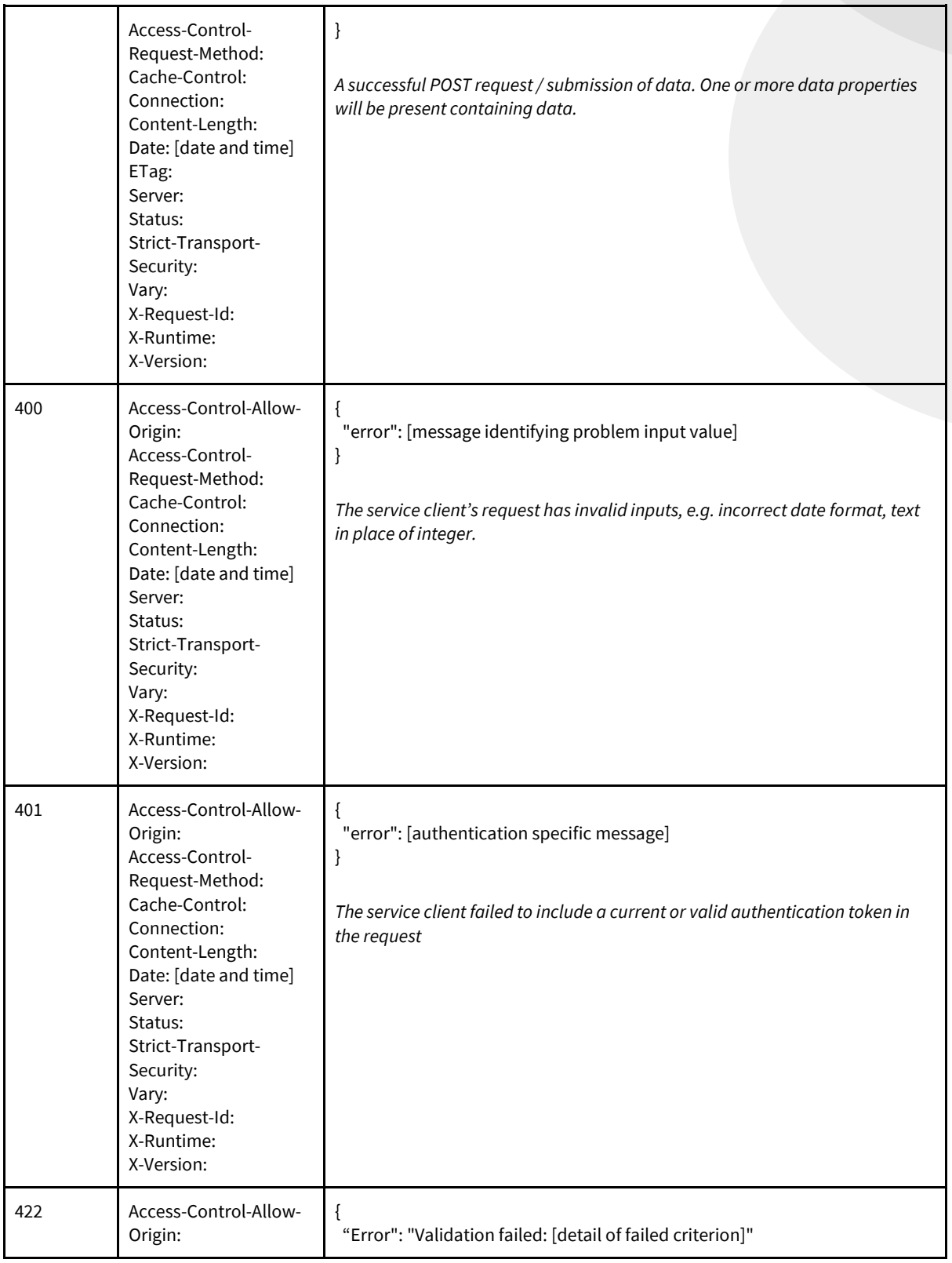

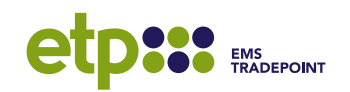

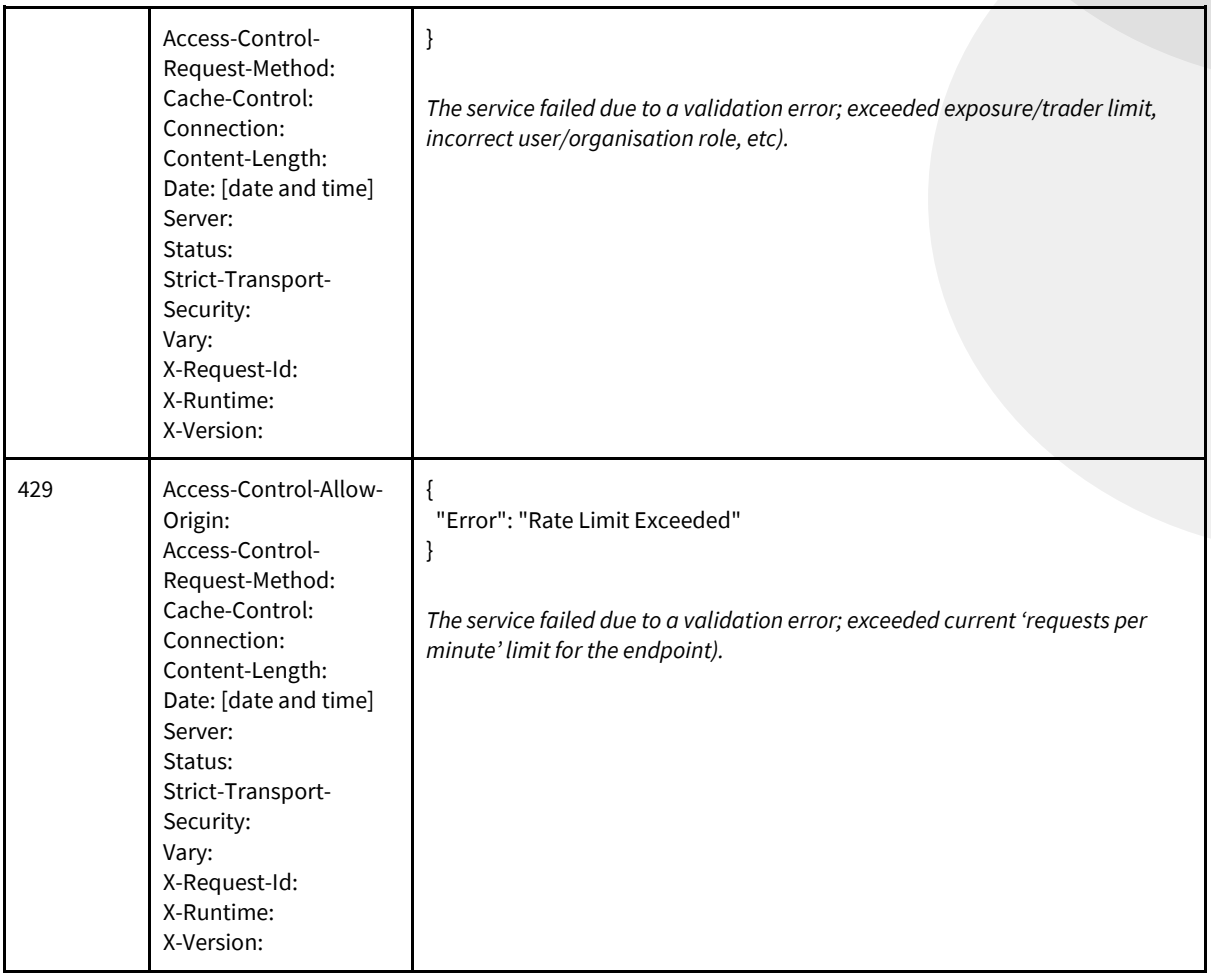

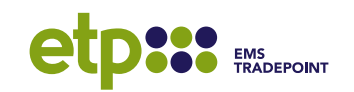